## <span id="page-0-0"></span>**Пример заполнения адреса покупателя для ЭДО**

Для вывода правильного адреса покупателя в XML УПД надо заполнить адрес для СЭД и идентификатор в системе документооборота.

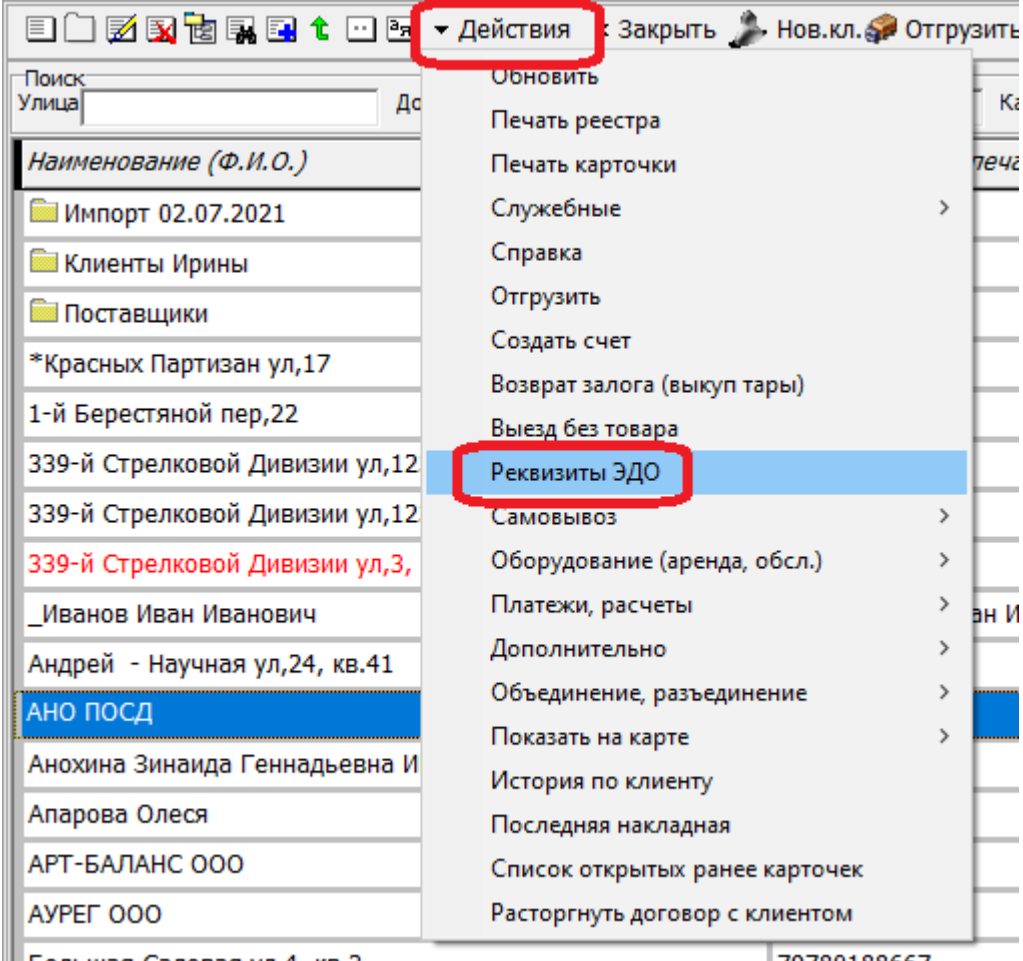

Большая Садовая ул, 4, кв. 3

79780188667

откроется новое окно, при отсутствии данных нажмите кнопку создания новой карточки.

Last

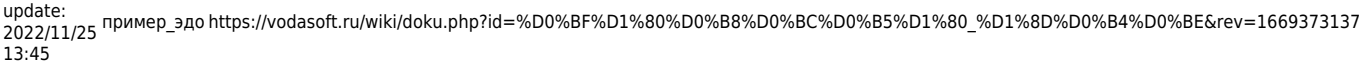

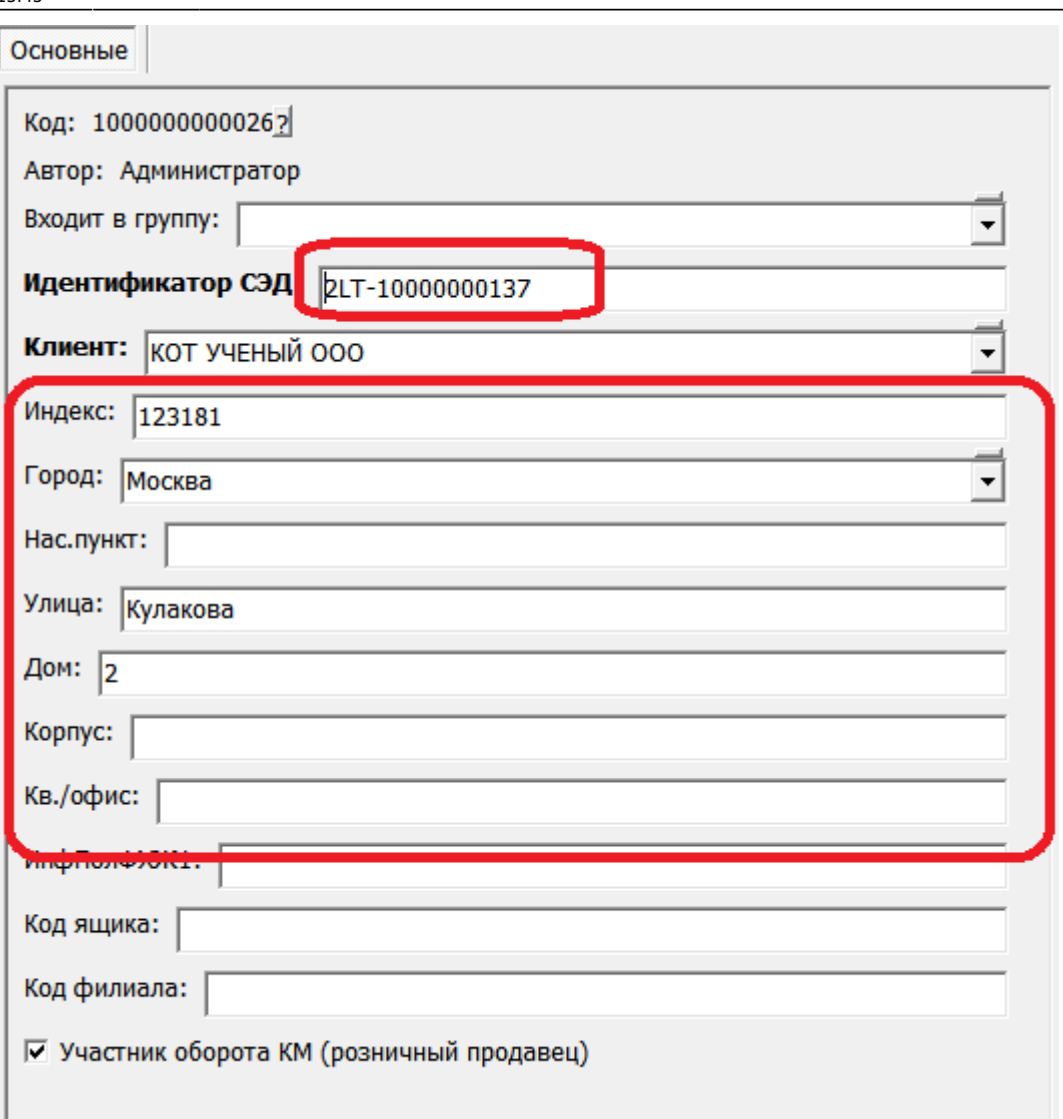

### Примечания:

1. Если установить флажок «Участник оборота КМ (розничный продавец)», товары НЕ будут выводиться из оборота в момент передачи, чтобы этот покупатель мог торговать ими от своего имени.\\

2.Обязательно введите идентификатор покупателя и дополните адрес. Прочие поля, как правило, можно не заполнять.

3. Поле «код филиала» заполняется (для отдельных контрагентов) при использовании программы СБИС-коннект.

4. Поле «код ящика» заполняется автоматически при первой отправке УПД контрагенту через API Диадок.

ВАЖНО! **Если контрагент является участником оборота** (продает воду, купленную у вас, в розницу, а не применяет для собственных нужд), **то он обязан** зарегистрироваться в «честном знаке» и **применять электронный документооборот**. Отгружать такому покупателю товар без электронного УПД с 1 ноября 2022 года нельзя. Розничные продавцы, не подключавшие ранее документооборот, могут использовать бесплатный вариант - ЭДО Лайт. Свой идентификатор в ЭДО Лайт покупатель может найти в личном кабинете «честного знака», этот идентификатор (имеет вид 2LT-длинное число для ЭДО-лайт, у других операторов код выглядит иначе) вносим в [реквизиты ЭДО\)](#page-0-0).

#### **Адрес грузополучателя для ЭДО**

Особые реквизиты для печати не используются для электронного документооборота. Адрес покупателя берется из реквизитов СЭД.

Для формирования адреса грузополучателя используется фактический адрес доставки из накладной. Достаточно заполнить на вкладке «доставка» улицу, дом, квартиру/офис и индекс на вложенной вкладке «грузополучатель».

#### **Адрес грузополучателя в случае сводной накладной**

Если в карточке клиента поставить флажок «сводные накладные отвозить сюда», то сводная накладная будет создаваться с указанным адресом доставки .

Если фактически доставка по адресу грузополучателя не производится, можно сразу нажать «стоп» над списком адресов и исключить адрес из доставки.

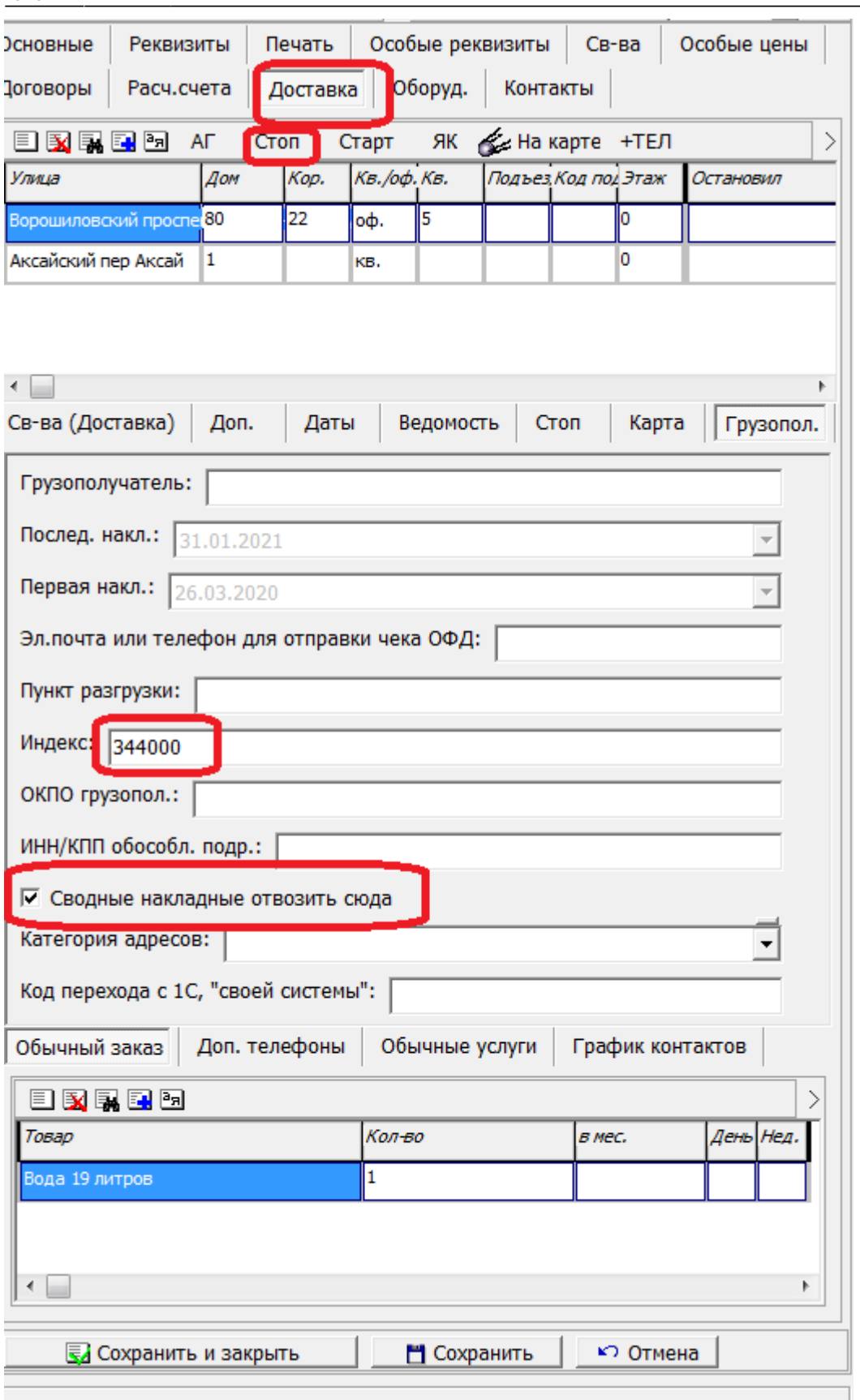

Advanced American Co.

Этот же адрес будет проставляться в сводных накладных за месяц.

[Выгрузка в системы электронного документооборота \(ЭДО\)](https://vodasoft.ru/wiki/doku.php?id=%D0%B4%D0%BE%D0%BA%D1%83%D0%BC%D0%B5%D0%BD%D1%82%D0%BE%D0%BE%D0%B1%D0%BE%D1%80%D0%BE%D1%82)

[Маркированный товар \(ОСУ\)- вывод из оборота по УПД и отдельными документами](https://vodasoft.ru/wiki/doku.php?id=%D0%BC%D0%B0%D1%80%D0%BA%D0%B8%D1%80%D0%BE%D0%B2%D0%BA%D0%B0_%D0%B2%D1%8B%D0%B2%D0%BE%D0%B4)

# From: <https://vodasoft.ru/wiki/>- **Водяной**

Permanent link: **[https://vodasoft.ru/wiki/doku.php?id=%D0%BF%D1%80%D0%B8%D0%BC%D0%B5%D1%80\\_%D1%8D%D0%B4%D0%BE&rev=1669373137](https://vodasoft.ru/wiki/doku.php?id=%D0%BF%D1%80%D0%B8%D0%BC%D0%B5%D1%80_%D1%8D%D0%B4%D0%BE&rev=1669373137)**

Last update: **2022/11/25 13:45**

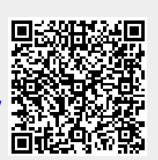